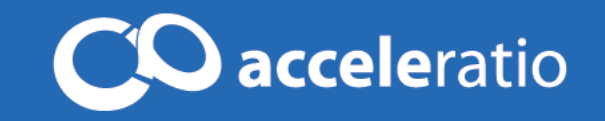

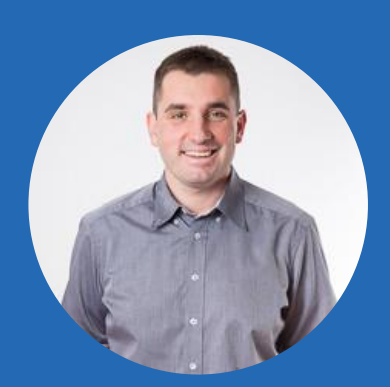

# Prepare for SharePoint 2016 – IT Pro Best Practices for Managing Your SharePoint

Office Servers & Services MVP Co-Founder & CEO, Acceleratio Ltd., Croatia We create innovative software solutions for SharePoint, Office 365, Windows Servers, SQL Servers, Remote Desktop Services, and Citrix admins and consultants .

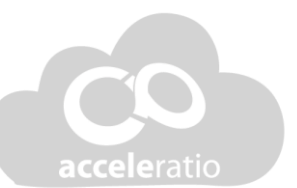

# **SPDocKit**

Generate SharePoint configuration documentation, audit farm health and compare, report on users and groups, and manage permissions.

#### **CloudKit 365**

Review all your Office 365 tenants, licenses and subscriptions. Report on Exchange Online settings and SharePoint Online permissions.

### **SysKit**

Review system, user and app performance live! Manage services and report on performance counters. Set up alerts and subscriptions.

#### **SQLDocKit**

Autodiscover all SQL Servers in your domain. Generate documentation, compare SQL sofigurations and create inventory reports.

#### The ULtimate SharePoint Admin Tool

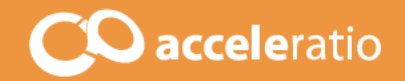

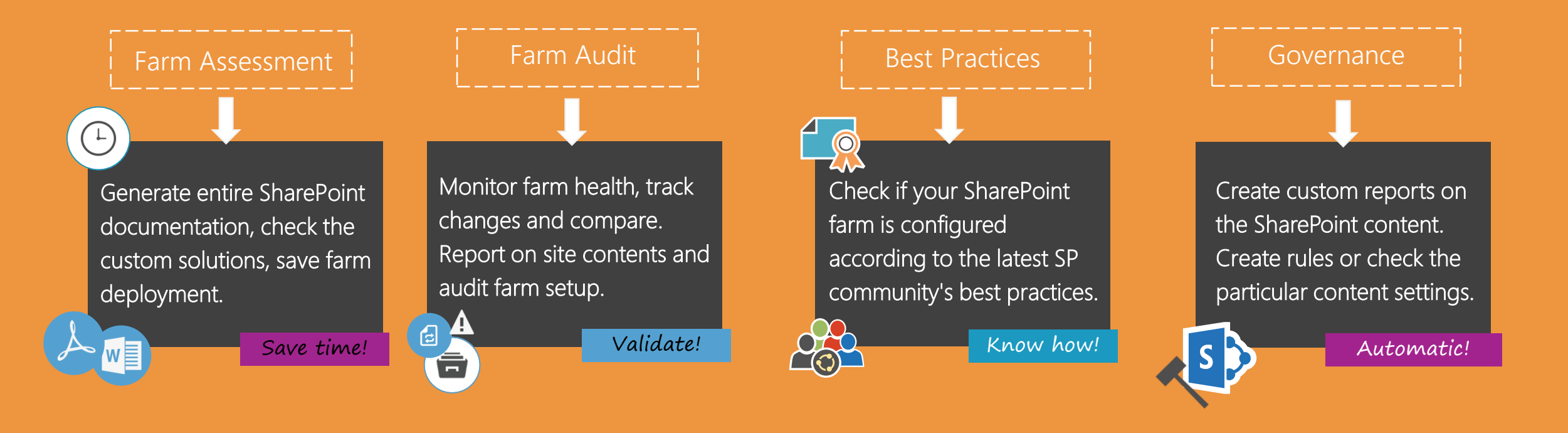

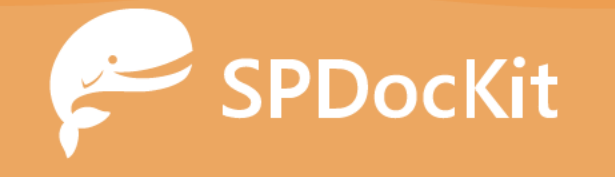

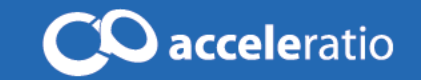

# Quick survey: Cloud or not?

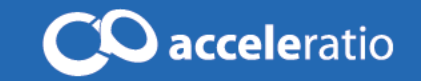

# Quick survey: SharePoint Version

### Housekeeping – How to Q&A? Important information for attendees

- A recording of the webinar and presentation will be available (email notification)
- We've reserved 10-15 minutes at the end of the webinar for questions and answers.
- I'll answer as many as possible and we will recap them all on our **[SPDocKit](https://www.spdockit.com/blog/) blog**
- Place your questions at any time in the Q&A box in your GoToWebinar interface

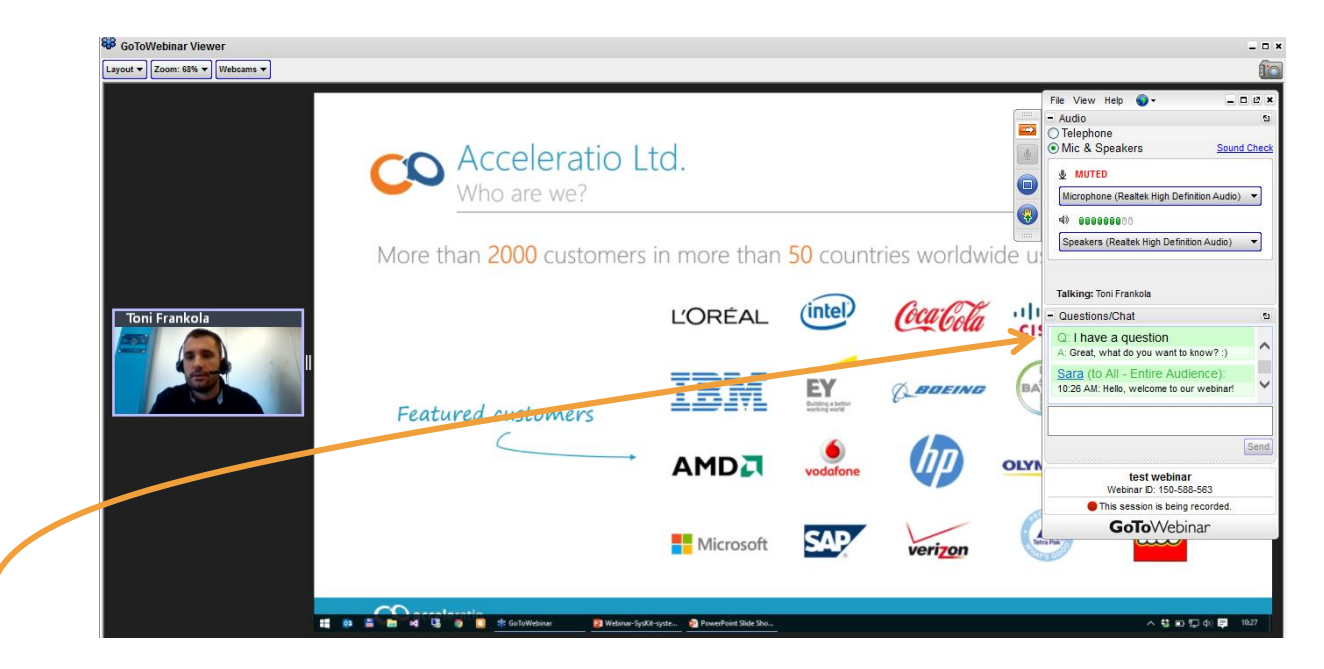

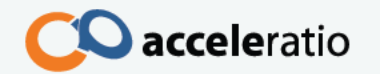

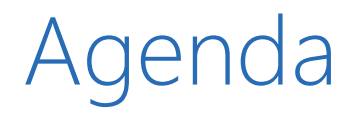

### What's new in SP2016

### Operational Best Practices for SP201x

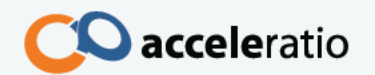

### New and updated in 2016

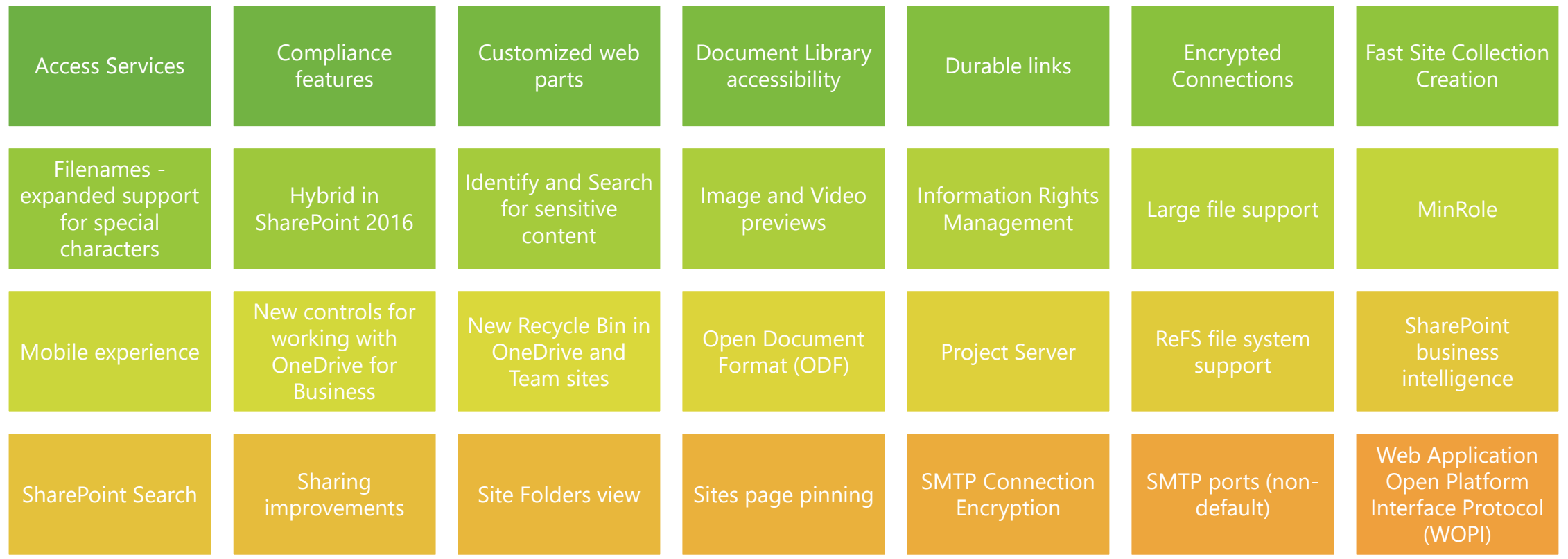

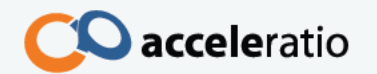

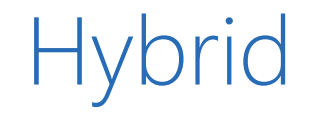

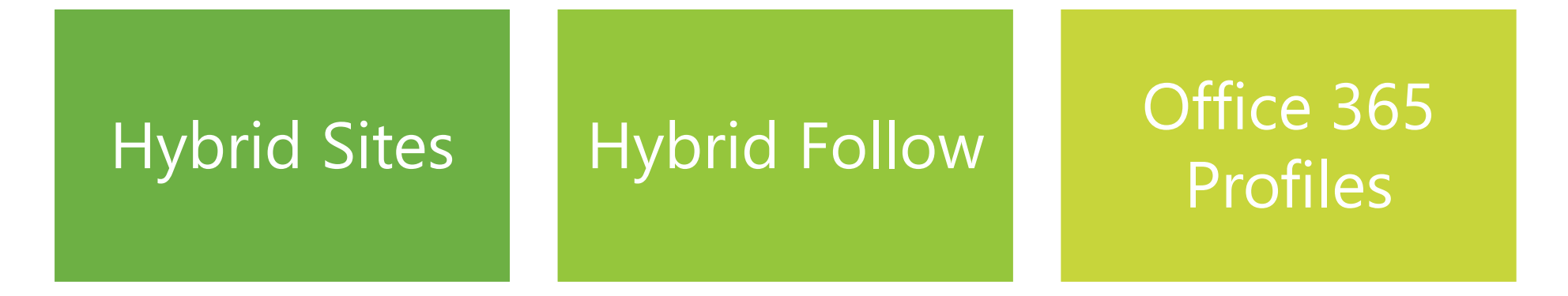

**Hybrid** OneDrive for **Business** 

Cloud Hybrid Search

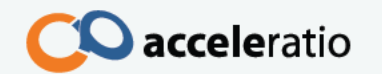

### Discontinued in 2016

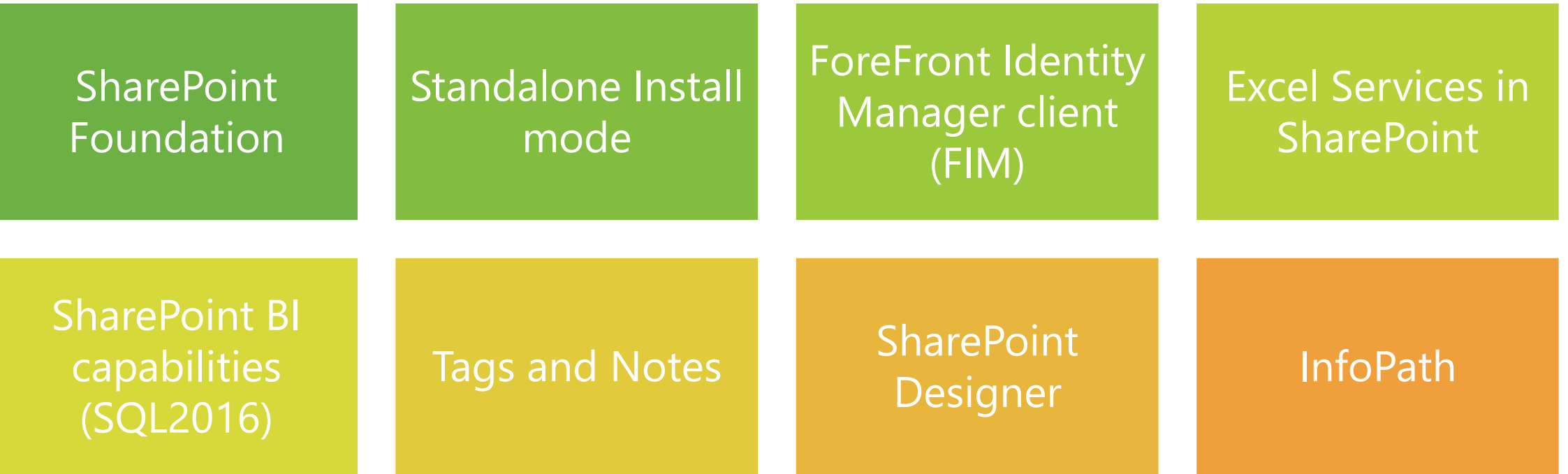

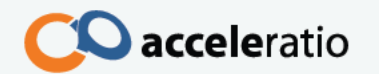

### Where are we now?

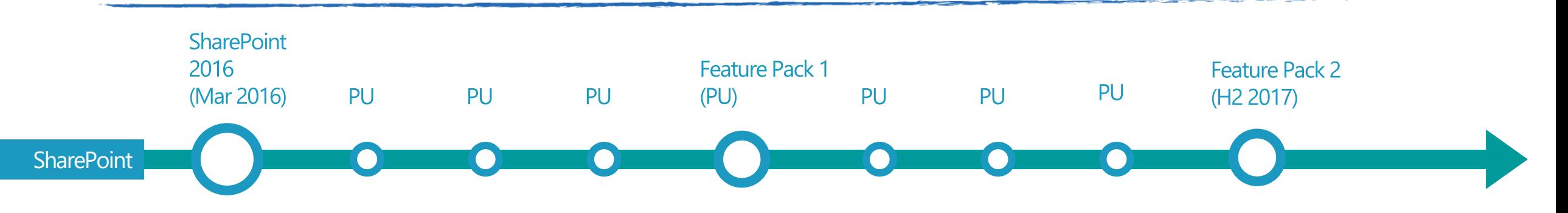

SharePoint 2016 has a converged code base that serves both cloud and on-premises customers

Features are released in Office 365 first

SharePoint Server 2016 will be serviced with many of these features

Major releases remain on a traditional 2-3 year release cycle

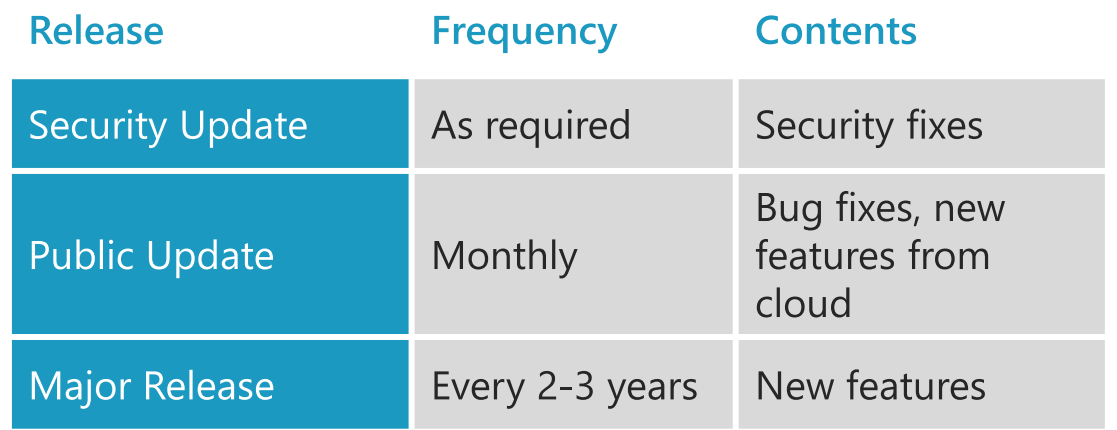

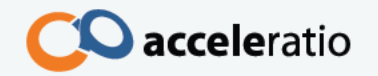

### 2016 FP1 – What's new

- Administrative actions logging for common SharePoint administrative actions.
- MinRole enhancements to support small and medium-sized farms.
- A OneDrive for Business modern experience.
- Custom tiles in the SharePoint app launcher.
- SharePoint hybrid auditing unified across site collections on-premises and in Office 365.
- Hybrid taxonomy unified across on-premises and Office 365.
- OneDrive API for SharePoint on-premises.

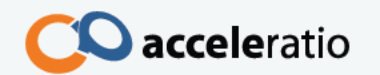

## Hybrid Auditing (Preview)

SharePoint 2016 on-premises user activity logs can be uploaded to Office 365 and useful reports are generated.

Reports are available via Office 365 audit log search

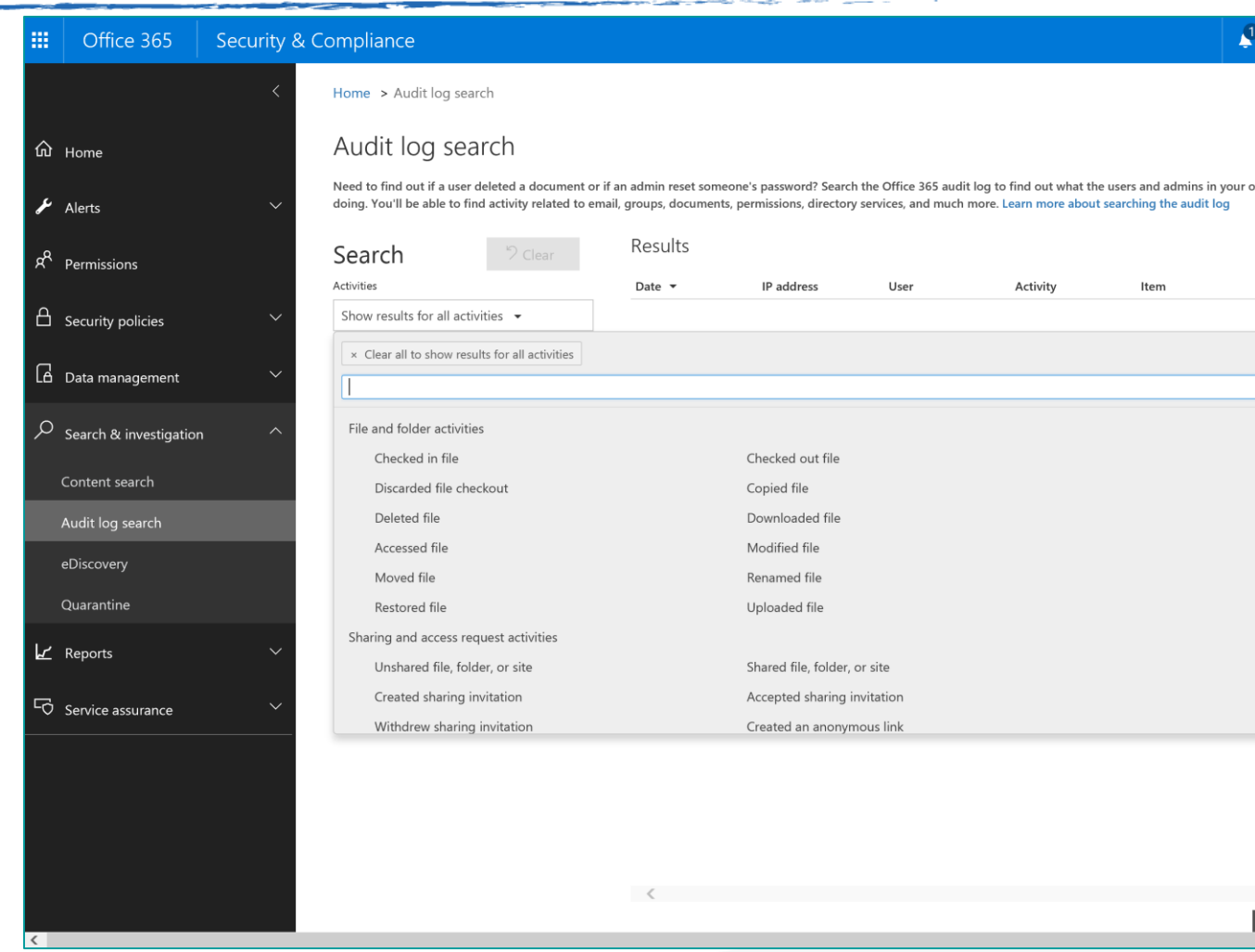

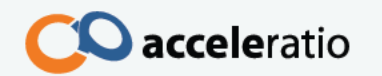

A solution to create and maintain a shared Taxonomy between your On-Premises farm and your SharePoint Online tenant

- Terms, Term Sets, and Groups are available in both environments Update your taxonomy in SharePoint Online and the changes are automatically propagated across all of your site collections and lists
- Local terms (site specific) remain local and are not replicated You control which term groups are shared between On-Premises and SharePoint Online: you can choose to keep some term groups as On-Premises only or SharePoint only

#### Office 365

#### Hybrid SharePoint Taxonomy (Preview)

Please enter these parameters for Hybrid Taxonomy Replication

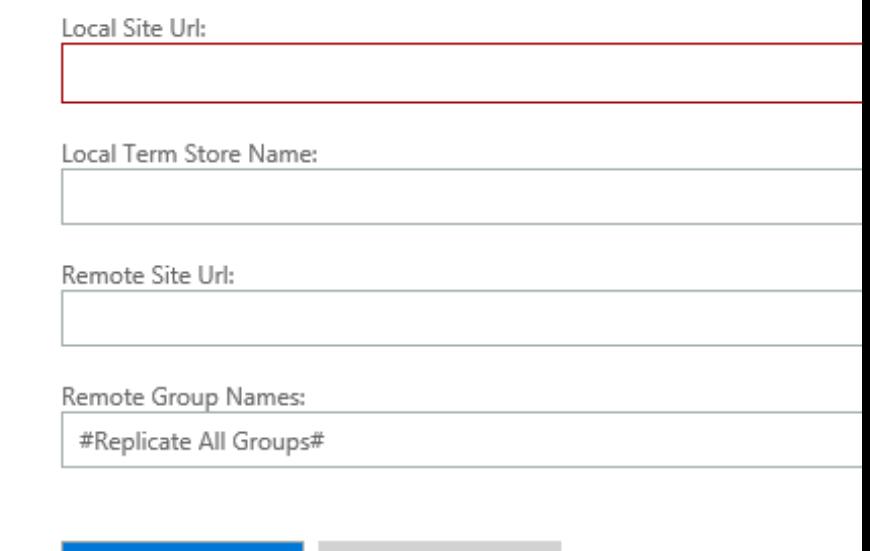

Cancel

Next

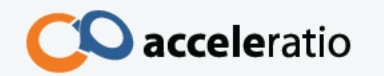

### Administrative Actions Logging

#### Enables logging of administrative actions

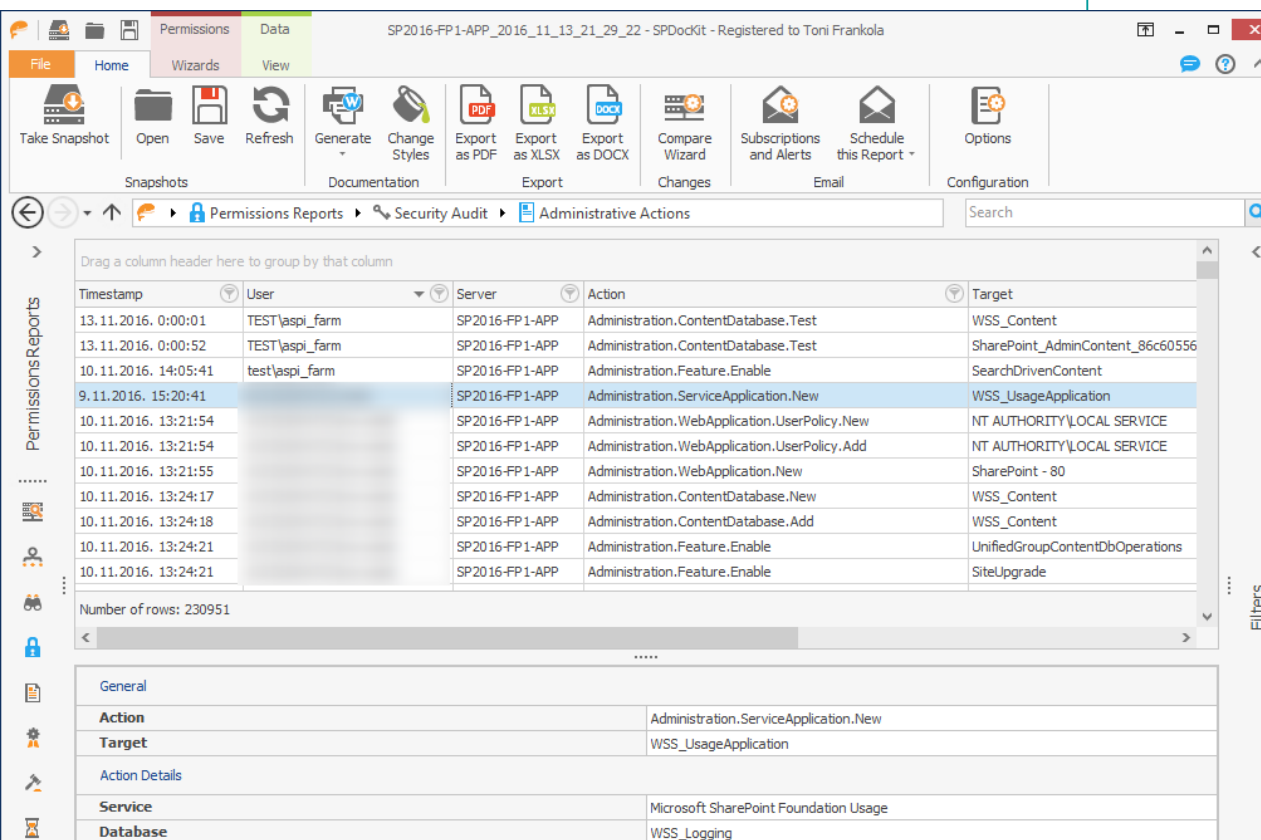

#### SharePoint Sites - 田川

**Event Selection** 

or investigation is complete.

**Backup and Restore** 

**General Application** 

**Configuration Wizards** 

Upgrade and Migration

Security

Settings Apps

Office 365

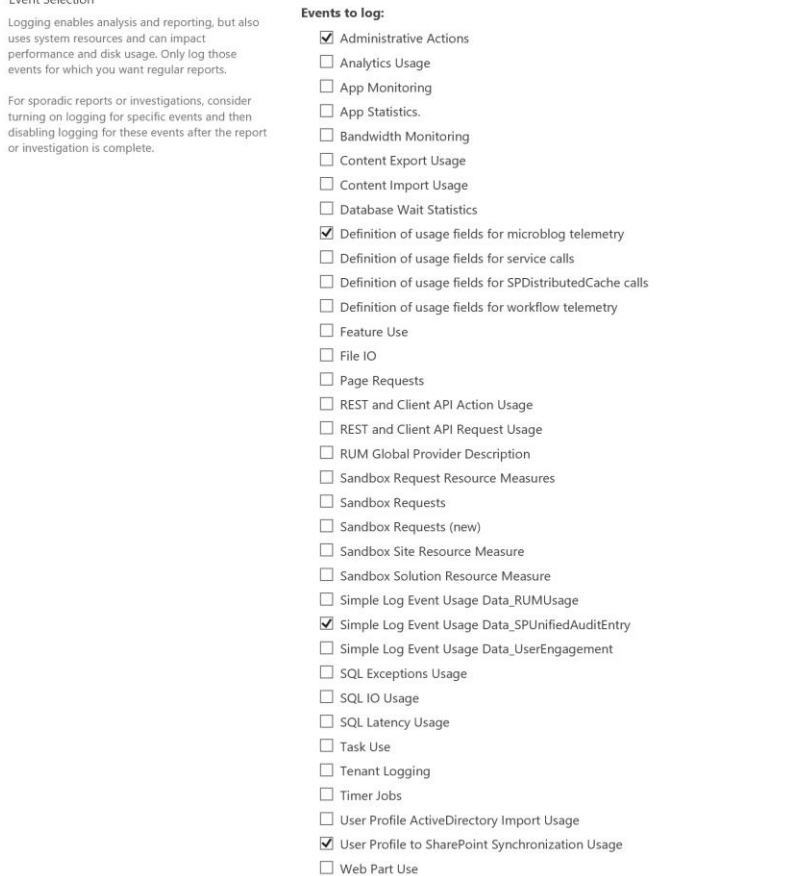

SharePoint Server 2016 supports an upgrade from SharePoint Server 2013 with Service Pack 1 (SP1) with March 2013 PU, version 15.0.4481.1005 or higher

Act today and make sure you are up to date!

Database attach upgrade (content only)

Use other tools to recreate your farms

<https://autospinstaller.codeplex.com/>

SharePoint Server 2016 does not support SharePoint 2010 mode (that is, compatibility level 14) site collections.

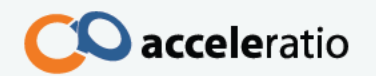

Get-SPSite -Limit All | ? { \$\_.CompatibilityLevel -eq 14 } Get-SPSite -ContentDatabase <database name> -Limit All | ? { \$\_.CompatibilityLevel -eq 14 }

There is no concept of "site collection compatibility modes" in SharePoint Server 2016. You must be running the latest version at all times.

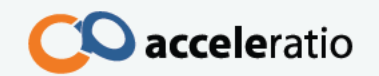

### MinRole

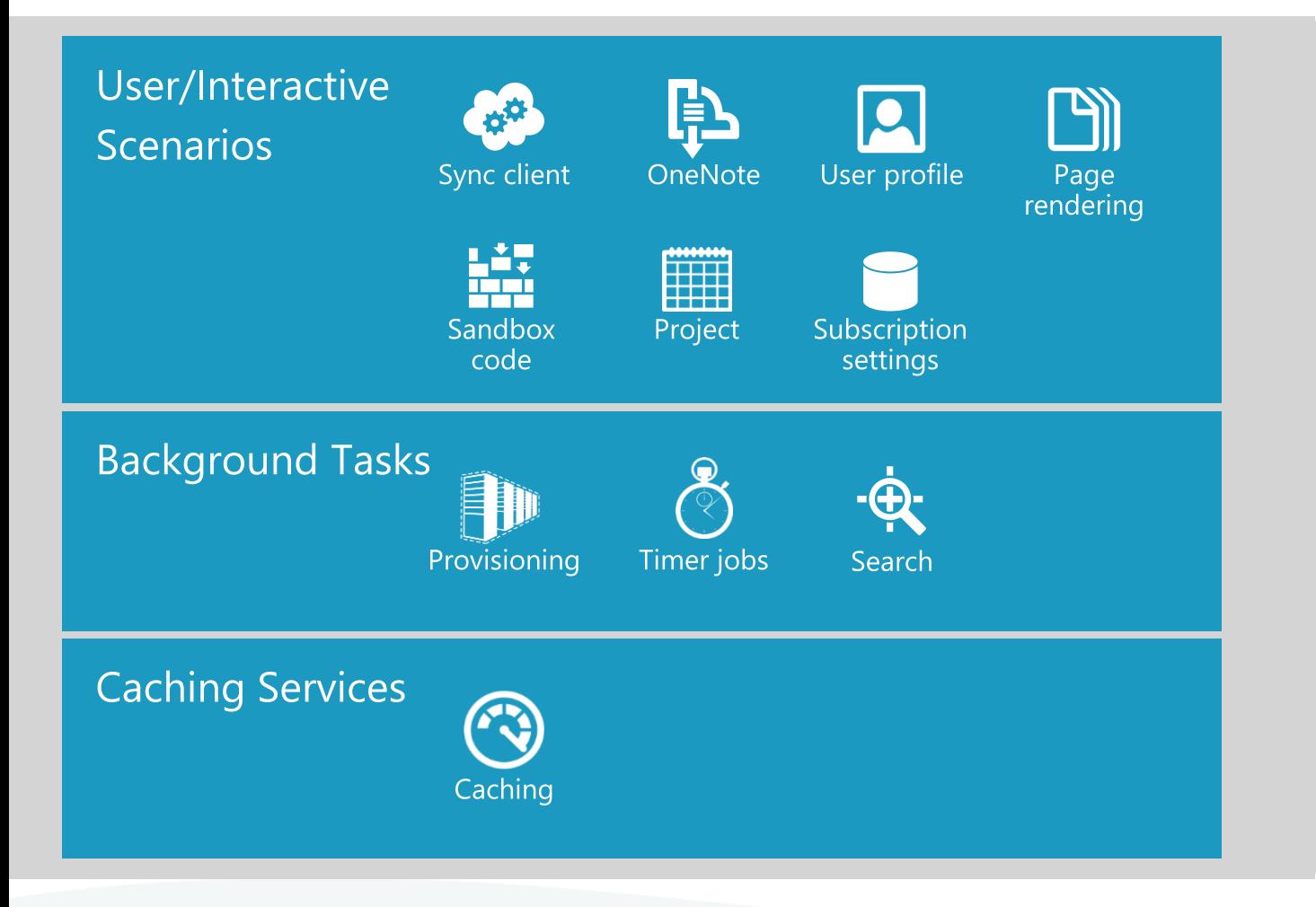

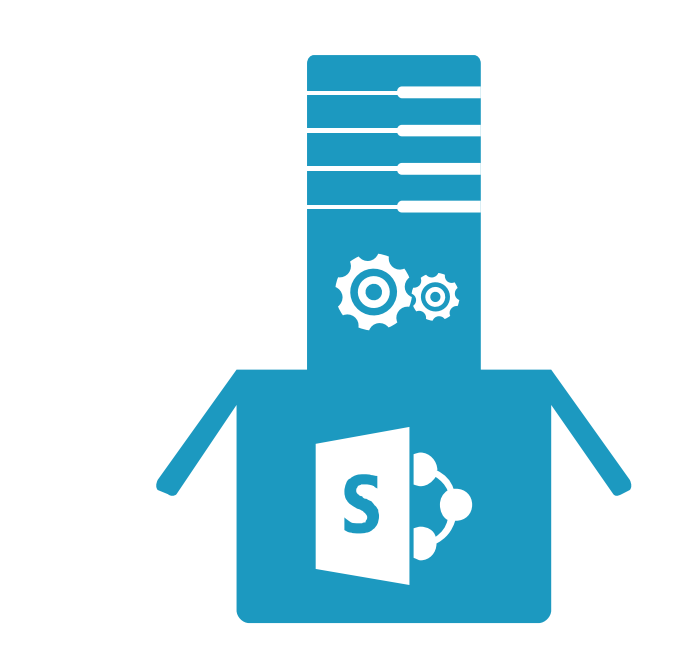

Leverages our experience of operating the service in the cloud and the optimizations we've made in the code to maximize performance and stability

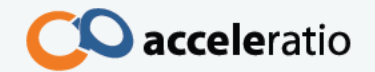

### Zero downtime patching

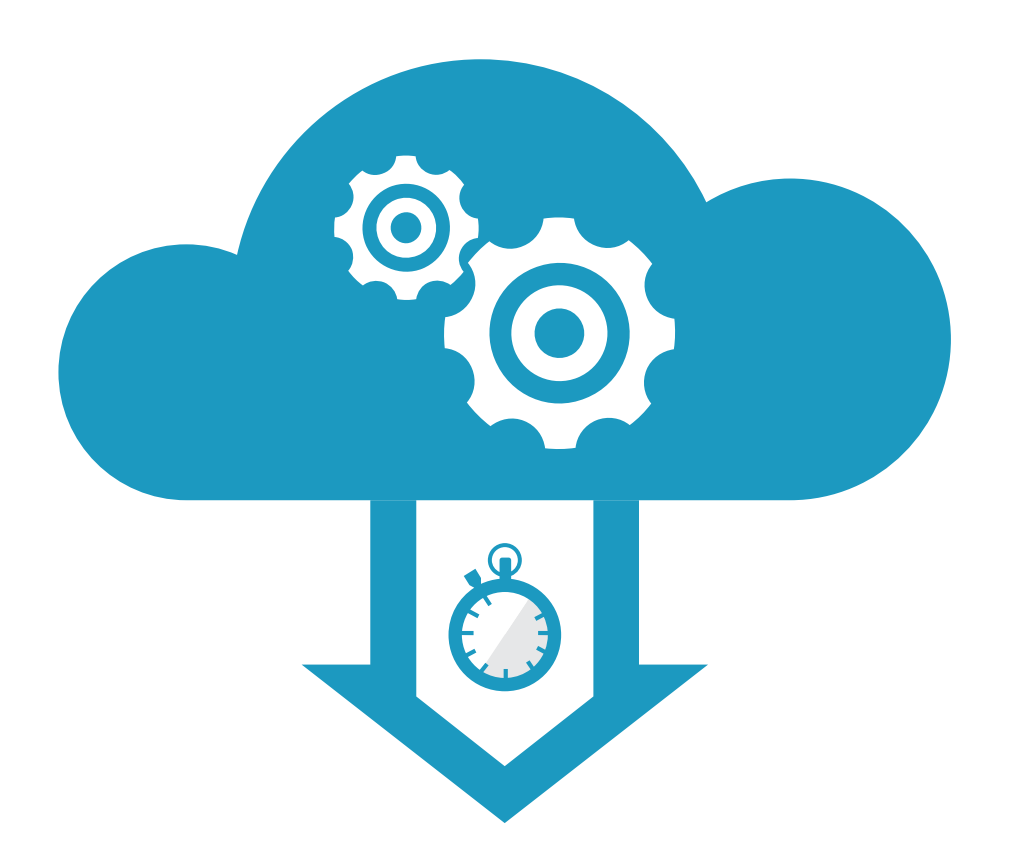

#### Deploy updates and fixes while minimizing downtime and user disruption

Smaller update footprint

Reduced number of updates, which minimizes disruptions during installation

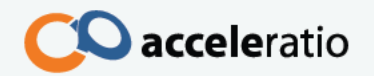

# Typical topology for 2013

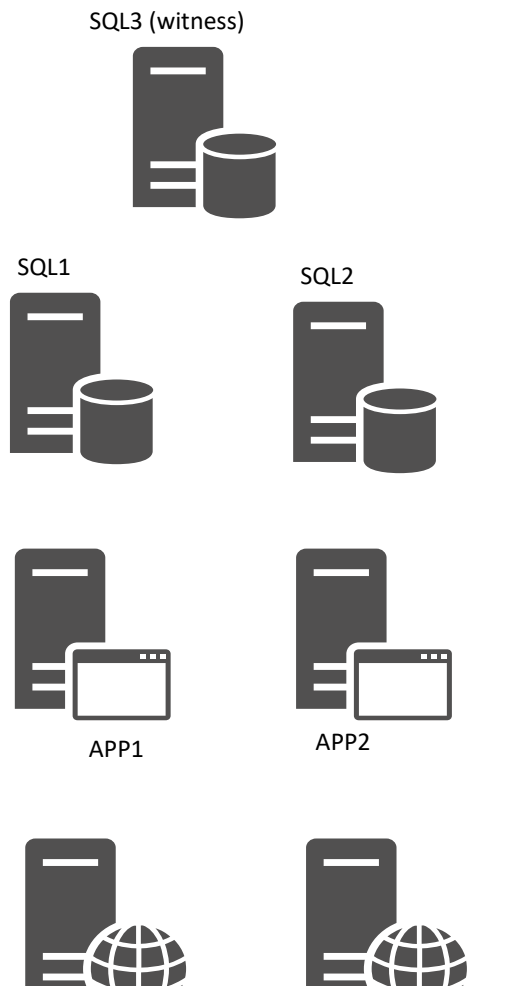

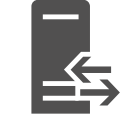

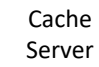

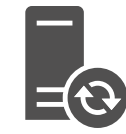

Search Server

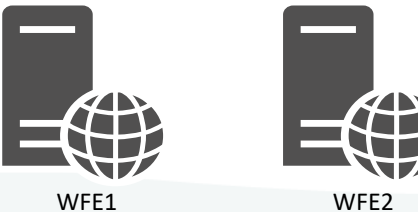

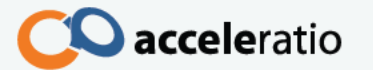

### MinRoles in 2016

Front-end

Service applications, services, and components that serve user requests belong on a Front-end server. These servers are optimized for high performance.

Application

Service applications, services, and components that serve back-end requests, such as search crawl requests, belong on an Application server. These servers are optimized for high throughput.

Distributed Cache

Service applications, services, and components that are required for a distributed cache belong on a Distributed Cache server.

**Search** 

Service applications, services, and components that are required for search belong on a Search server. Custom

[https://technet.microsoft.com/en-us/library/mt743704\(v=office.16\).aspx](https://technet.microsoft.com/en-us/library/mt743704(v=office.16).aspx)

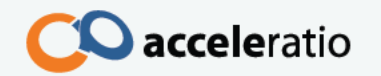

### Other roles

#### Single-Server Farm

Service applications, services, and components required for a single-server farm belong on a server running the Single-Server Farm role. Use this role for development, testing, and limited production tasks.

#### Custom

Service applications, services, and components that you want to manage, instead of using MinRole to manage them, belong on a Custom server.

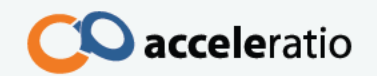

### Min no of servers for Zero Downtime Patching

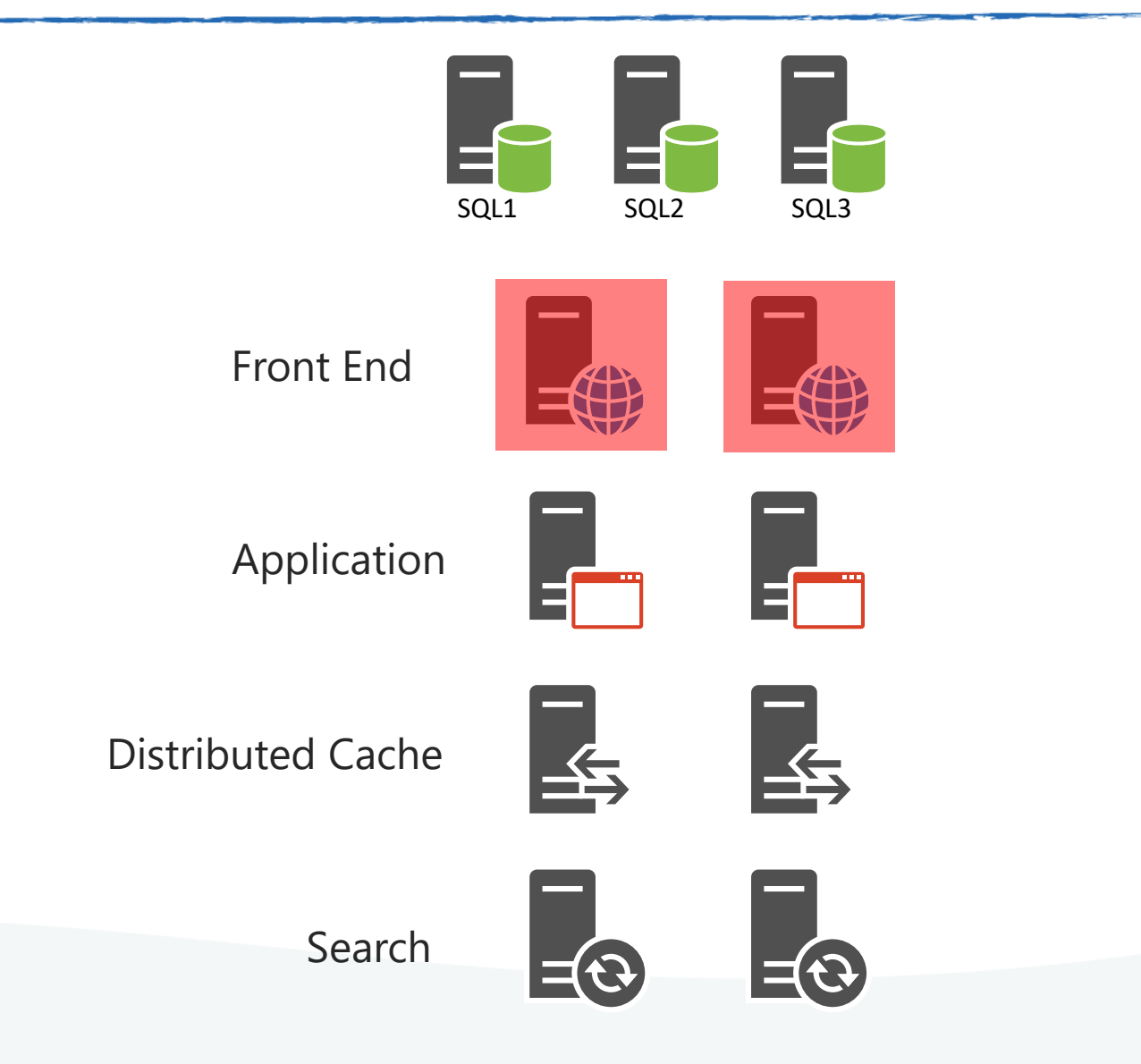

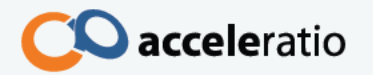

#### Front-end with Distributed Cache

- Shared role that combines the Front-end and Distributed Cache roles on the same server. Make sure the server meets the system requirements for hosting a shared server role.
- Application with Search
	- Shared role that combines the Application and Search roles on the same server. Make sure the server meets the system requirements for hosting a shared server role.

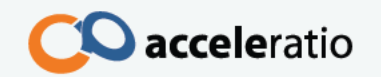

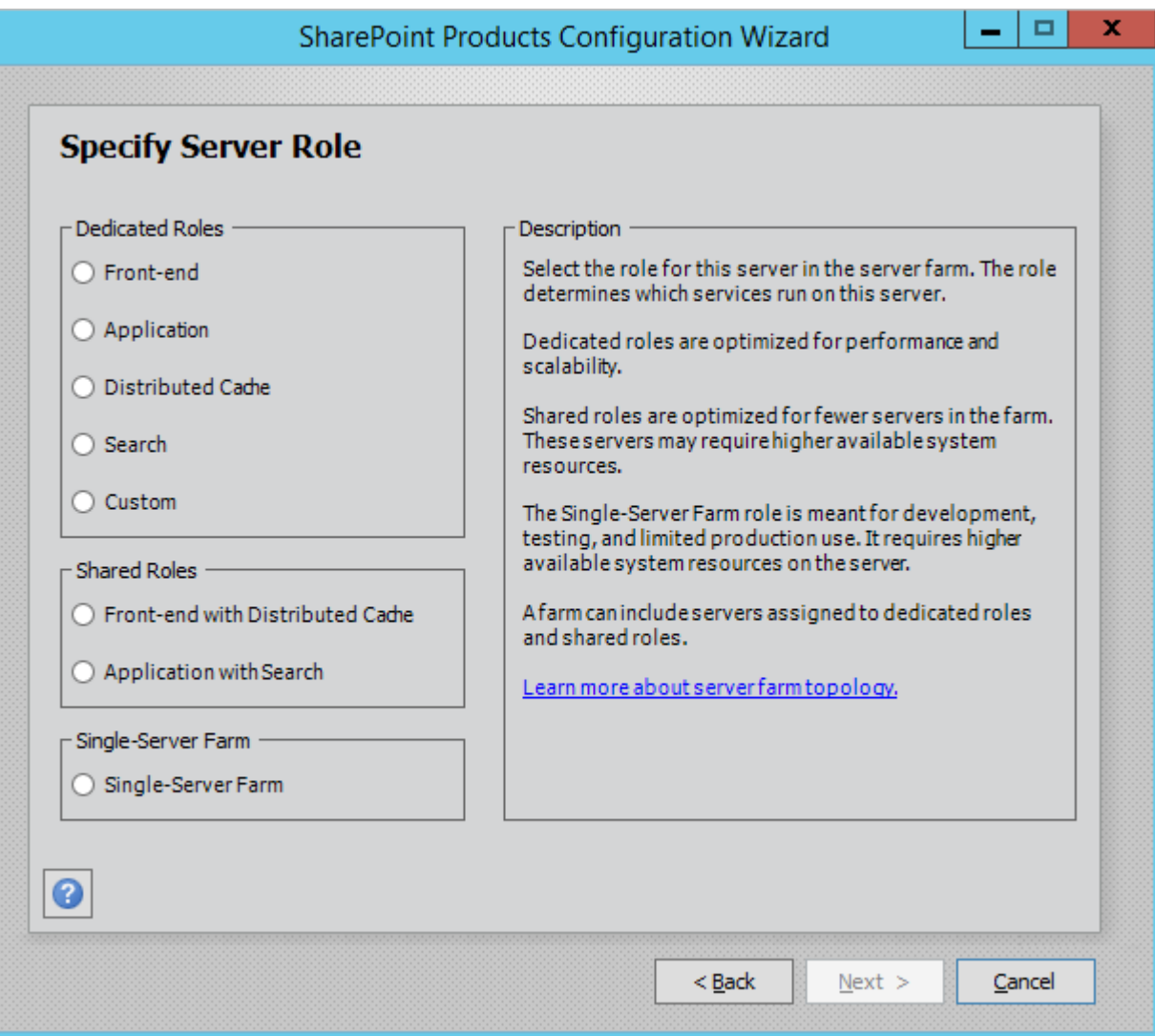

### Mini MinRoles patching

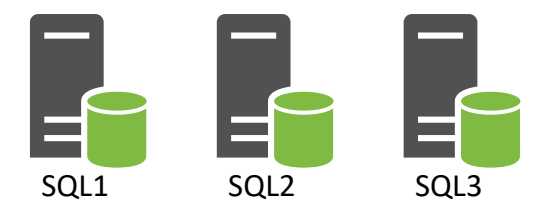

#### Front-end with Distributed Cache

Application with Search

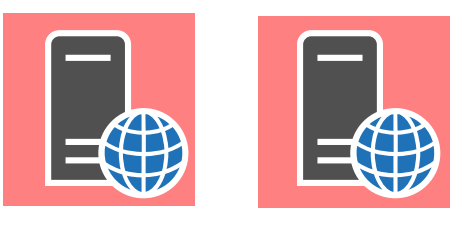

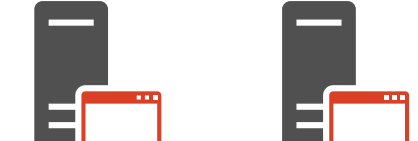

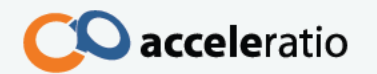

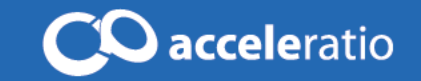

### Best Practices

### State of SharePoint usage

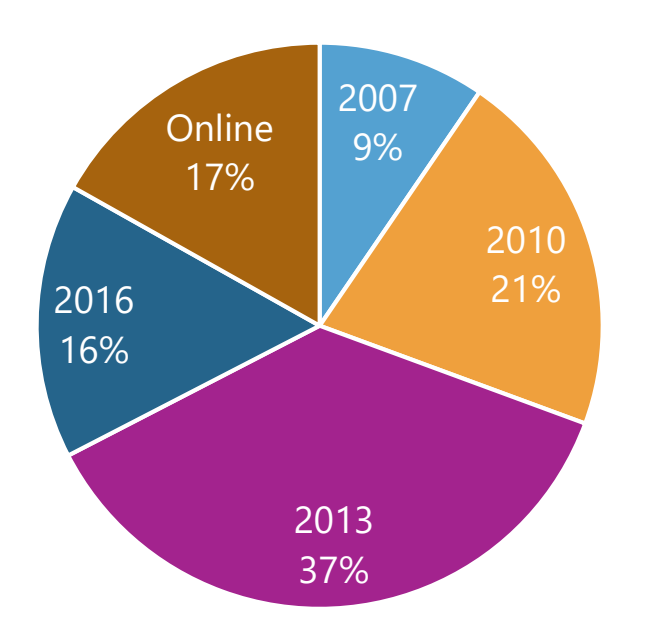

Survey by SPDocKit - 2016. Survey by SPCAF - 2016.

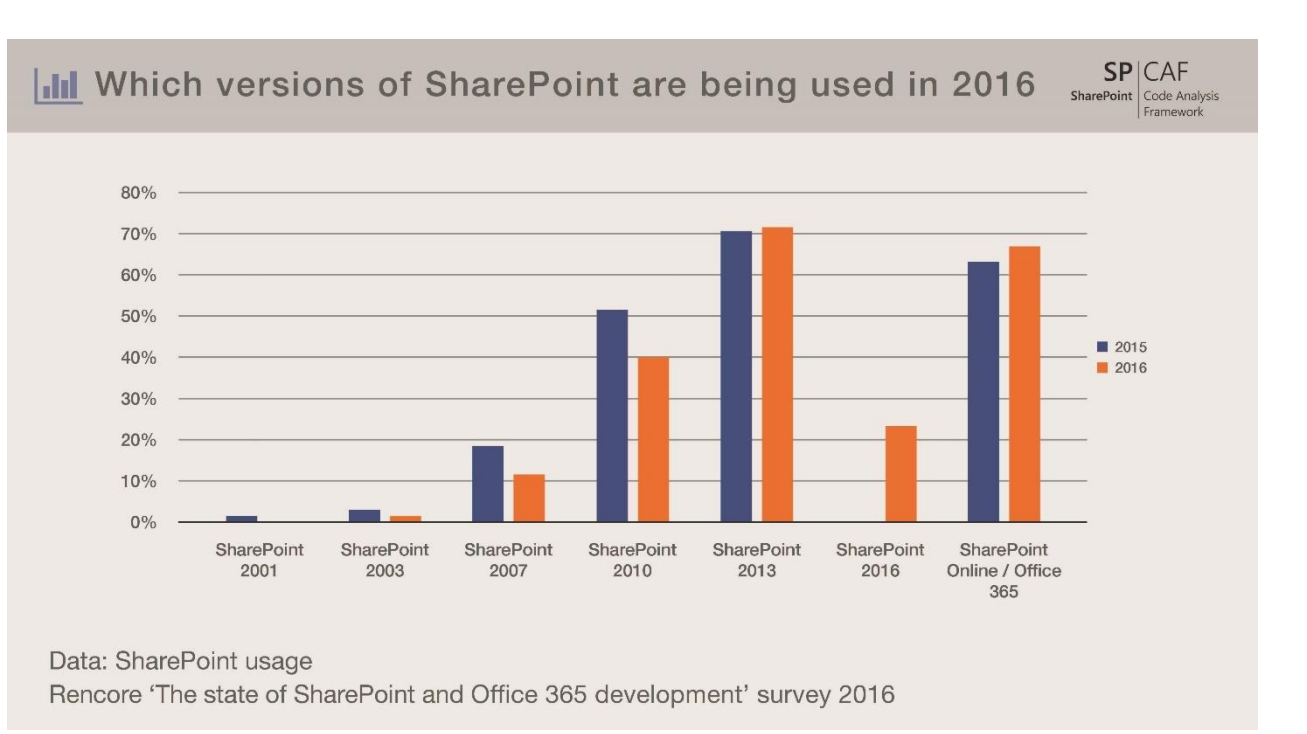

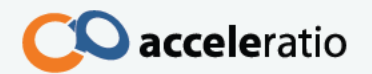

### Hardware

CPU Memory Network Disk R/W Disk Free space

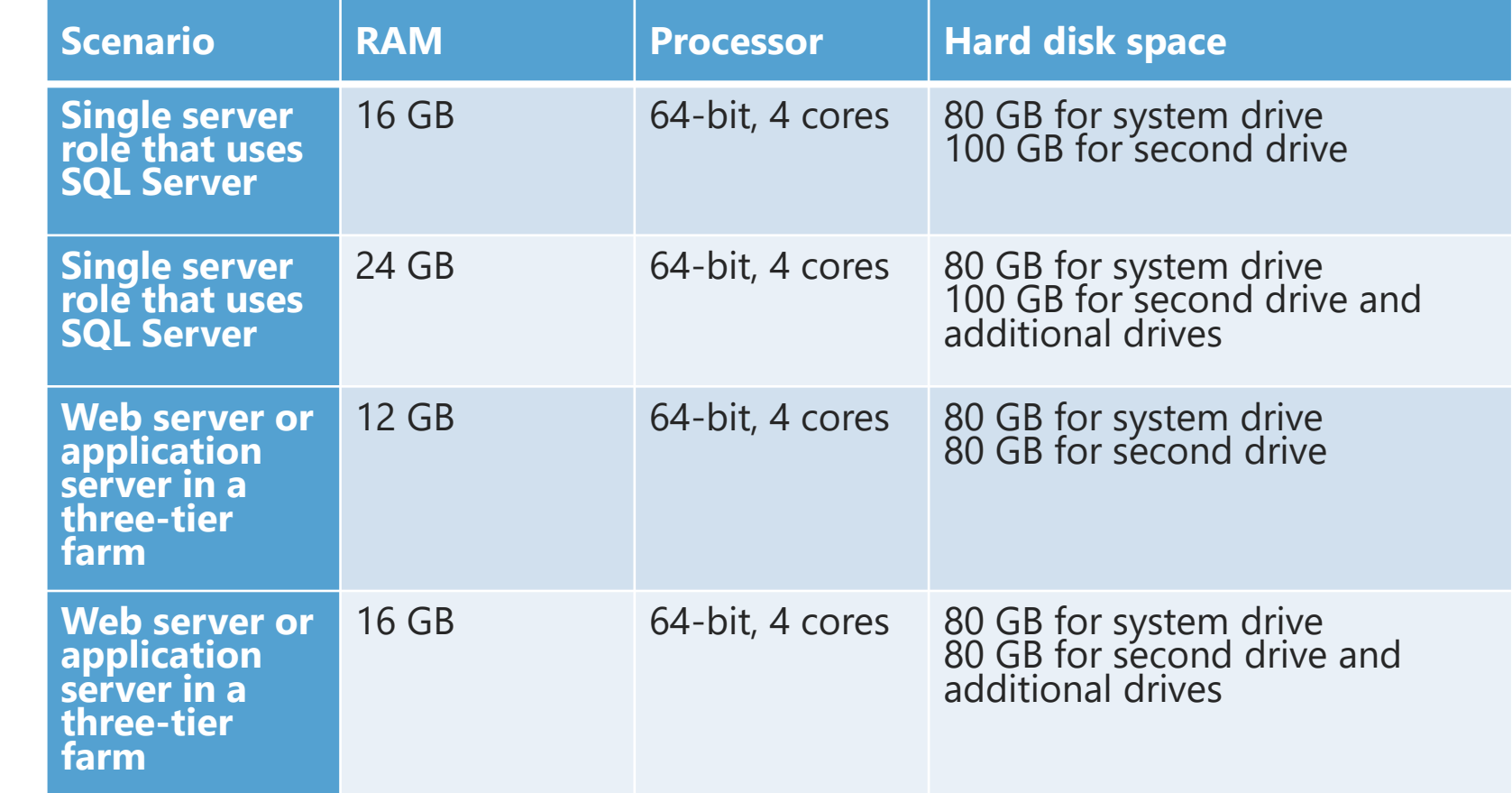

![](_page_28_Picture_3.jpeg)

If you are planning to upgrade to the next major release of SharePoint, make sure your existing environment is running a version of SharePoint that can be upgraded to the next one.

Here is a list of the build numbers required to upgrade to the next major version of SharePoint:

To upgrade from SharePoint 2007 to 2010, minimal build: SharePoint 2007 SP2, build number (12.0.6421.1000)

To upgrade from SharePoint 2010 to 2013, minimal build: SharePoint 2010 SP1, build number (14.0.6029.1000)

To upgrade from SharePoint Server 2013 to 2016, minimal build SharePoint Server 2013 SP1 + March 2013 PU, build number (15.0.4481.1005)

![](_page_29_Picture_6.jpeg)

### Ah! Those updates…

Office Web App / Office Online Server App Fabric (2013) Language Packs Project Server

![](_page_30_Picture_2.jpeg)

### DB Best Practices

- Database files and transaction log files should not be on the primary drive
- Storing all files in the same location and on the system drive can lead to severe performance issues in the SQL Server.
- TempDB (Number of files, size, response times)
- Disk allocation size
- ModelDB (growth, initial file size)
- Maximum Degree of Parallelism (MAXDOP) (SP2013+)
- Use alias whenever possible
- Database autogrowth and initial size

![](_page_31_Picture_9.jpeg)

### Web.config files & solution deployment

Make sure all web.config files are the same Make sure you are running the same code on all servers

![](_page_32_Picture_2.jpeg)

### What's the current recommended CU?

<http://toddklindt.com/blog/Lists/Posts/Post.aspx?ID=346> [https://technet.microsoft.com/en-us/library/mt715807\(v=office.16\).aspx](https://technet.microsoft.com/en-us/library/mt715807(v=office.16).aspx)

![](_page_33_Picture_16.jpeg)

![](_page_33_Picture_3.jpeg)

Make sure you have updated all your site collections to the latest UI version

![](_page_34_Picture_2.jpeg)

### Don't use Primary Drive

![](_page_35_Picture_40.jpeg)

Logs

![](_page_35_Picture_3.jpeg)

### Security, who is your farm admin?

#### **USERS WITH PRIVILEGED ACCESS**

Date: 11/8/2015 2:39:35 AM Name **IL** Farm Administrators Aleksandra Piljek BUILTIN\Administrators  $m = 11$ **COLORADO**  $-770$   $F =$ Toni Frankola **Access Level Web Application** SharePoint Central Administration v4 **Access Level Site Collection**  $\frac{1}{\sqrt{1}}$ /sites/Help Primary Administrator: Williams **Site Administrators** testV.  $H^{1}$ Primary Administrator: New York 1 oo **L** to Fill Form SharePoint - 80 **Access Level Site Collection**  $\frac{1}{\sqrt{1}}$ /sites/collaboration Primary Administrator: Toni Frankola Secondary Administrator: Sara Klarić

Site Administrators

www.acceleratio.net

acceleratio

SharePoint is built on top of Internet Information Services (IIS), which is a Windows Server component. Windows Server 2003 Service Pack 1 introduced a loopback security check designed to prevent reflection attacks on the server. If the FQDN or the custom host header of the SharePoint web application does not match the local computer name, authentication will fail.

You have to disable the loopback check in order for SharePoint to work properly. There are two methods to disable the loopback check.

<https://bp.spdockit.com/article/configuration/servers/loopback-disabled/>

![](_page_37_Picture_4.jpeg)

![](_page_38_Picture_90.jpeg)

![](_page_38_Picture_2.jpeg)

## Code quality and tools

Coding conventions (your own or Microsoft's) StyleCop [\(stylecop.codeplex.com\)](http://stylecop.codeplex.com/)

SharePoint server side code quality SPDisposeCheck SPCAF [\(www.spcaf.com](http://www.spcaf.com/))

![](_page_39_Figure_3.jpeg)

![](_page_39_Picture_4.jpeg)

### Default URLs / SQL Alias / Domain

- A server name should not be used as a URL for your SharePoint web application. This can cause problems if a second machine is added to this farm or when moving to another farm
- You should use a SQL Alias
- A separate domain for SharePoint might be a good solution (if available)

![](_page_40_Picture_4.jpeg)

# Make sure your services and proxies are running

Background services like:

State Service

Search

Sandbox Code Service

UPA

- Web Analytics (SP2010)
- Apps (if needed) (SP2013+)
- Distributed Cache (SP2013+)

Make sure your proxies are started

Make sure there are no duplicate applications running

![](_page_41_Picture_11.jpeg)

Make sure you have enabled binary large object (BLOB) caching. BLOB caching is enabled by editing the web.config file for the web application and changing the following line:

<BlobCache location="C:\BlobCache\14" path="\.(gif|jpg|jpeg|jpe|jfif|bmp|dib|tif|tiff|themedbmp|themedcss|themedgif| themedjpg|themedpng|ico|png|wdp|hdp|css|js|asf|avi|flv|m4v|mov|mp3|mp4|mpeg|mp g|rm|rmvb|wma|wmv|ogg|ogv|oga|webm|xap)\$" maxSize="10" enabled="false" />

![](_page_42_Picture_3.jpeg)

Ensure that the page output cache is configured and turned on for the affected sites. To do so, navigate to the site, click Site Actions > Site Settings > Manage All Site Settings. In the Site Collection Administration column, click Site collection output cache. In the Default Page Output Cache Profile section, select the appropriate profile from the drop down lists and click OK.

![](_page_43_Picture_2.jpeg)

To reduce the workload on the SQL server and improve overall performance, some *SharePoint features use the object cache. Object cache requires two accounts to function properly: the Portal Super User Account and Portal Super Reader Account. By default, for SharePoint 2010 and 2013, System Account is set as a default Portal*  Super User Account and NT AUTHORITY\LOCAL SERVICE is set as a default Portal *Super Reader Account.*

Set them to real service users!

![](_page_44_Picture_3.jpeg)

To see the installed Windows and SharePoint Server updates, start Control Panel, go to Programs > Programs and Features and click View installed updates. Control Panel, however, will only show installed binaries. Installing SharePoint binaries is only a part of the patching process. To verify the upgrade status of a SharePoint farm and servers in the farm, open the Central Administration tool, and in the Upgrade and Migration section, click Check upgrade status.

Make sure your run Configuration Wizard afterwards.

![](_page_45_Picture_3.jpeg)

This check detects whether web applications in SharePoint 2010 are utilizing claims-based authentication.

Claims-based authentication is an essential component in SharePoint 2013. Although you can migrate a non-claims web application to SharePoint 2013, many underlying components will not function properly. If you are planning an upgrade, we recommended that you upgrade your existing non-claims SharePoint 2010 application to a claims-based applications prior to your upgrade. We also recommend that you perform a couple of test runs before you complete the production upgrade.

Converting from classic authentication to claims-based authentication can be achieved using the Convert-SPWebApplication Powershell cmdlet. Please consult Migrate from classic-mode to claims-based authentication in SharePoint 2013

[\(https://technet.microsoft.com/en-us/library/gg251985.aspx\)](https://technet.microsoft.com/en-us/library/gg251985.aspx) for instructions.

![](_page_46_Picture_5.jpeg)

![](_page_47_Picture_0.jpeg)

SharePoint Best Practices

[https://bp.spdockit.com](https://bp.spdockit.com/)

![](_page_47_Picture_3.jpeg)

## The most commonly misconfigured stuff

![](_page_48_Picture_9.jpeg)

![](_page_48_Picture_2.jpeg)

# The most commonly misconfigured stuff (2)

- 1. [Free Disk Space](https://bp.spdockit.com/article/hardware-requirements/free-disk-space/)
- 2. [Blob Caching Enabled](https://bp.spdockit.com/article/web-applications/caching/blob-caching-enabled/)
- 3. [Loopback Disabled](https://bp.spdockit.com/article/configuration/servers/loopback-disabled/)
- 4. [Content Database Autogrowth](https://bp.spdockit.com/article/databases/sharepoint-database-autogrowth/)
- 5. [Content Database Capacity](https://bp.spdockit.com/article/databases/content-database-capacity/)
- 6. [RAM](https://bp.spdockit.com/article/hardware-requirements/ram/)
- 7. [Publishing Cache](https://bp.spdockit.com/article/web-applications/caching/publishing-cache/)
- 8. TempDB [Files Configuration](https://bp.spdockit.com/article/databases/tempdb/tempdb-files-configuration/)
- 9. [Object Cache User Accounts](https://bp.spdockit.com/article/web-applications/caching/object-cache-user-accounts/)
- 10. [Farm Accounts Used Interactively](https://bp.spdockit.com/article/maintenance/misc/farm-accounts-used-interactively/)
- 11. [Farm Account is not Local Admin](https://bp.spdockit.com/article/configuration/security/farm-account-is-not-local-admin/)
- 12. AppPool [User in Performance Log](https://bp.spdockit.com/article/web-applications/apppool-user-in-performance-log-group/)  **Group**
- 13. ModelDB [Files Initial Size](https://bp.spdockit.com/article/databases/modeldb/modeldb-files-initial-size/)
- 14. ModelDB [Files Autogrowth](https://bp.spdockit.com/article/databases/modeldb/modeldb-files-autogrowth/)
- 15. [Product Supported](https://bp.spdockit.com/article/updates/sharepoint/product-supported/)

![](_page_49_Picture_16.jpeg)

![](_page_50_Picture_0.jpeg)

## Q&A @ToniFrankola

[toni.frankola@acceleratio.net](mailto:toni.frankola@acceleratio.net) [http://bp.spdockit.com](http://bp.spdockit.com/)